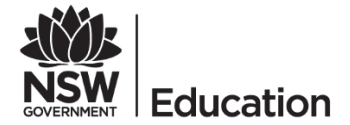

## **STEP 2: Quick Reference Guide**

How to log onto the Secured Internet Edge service in schools with **BYO and SCHOOL-OWNED NON-WINDOWS DEVICES**

## **Description**

The Department of Education is introducing a new internet service at schools. It's an initiative to meet future demands by increasing internet speed and helping to protect schools from cyber threats.

## **How will this affect you?**

The only thing that will change is the way you connect to the internet through the login process.

For those of you who use your own devices (BYODs, i.e. not owned by the school), or school-owned non-Windows devices, including Apple Macs, iPads, Chromebooks and Androids, please follow the instructions below.

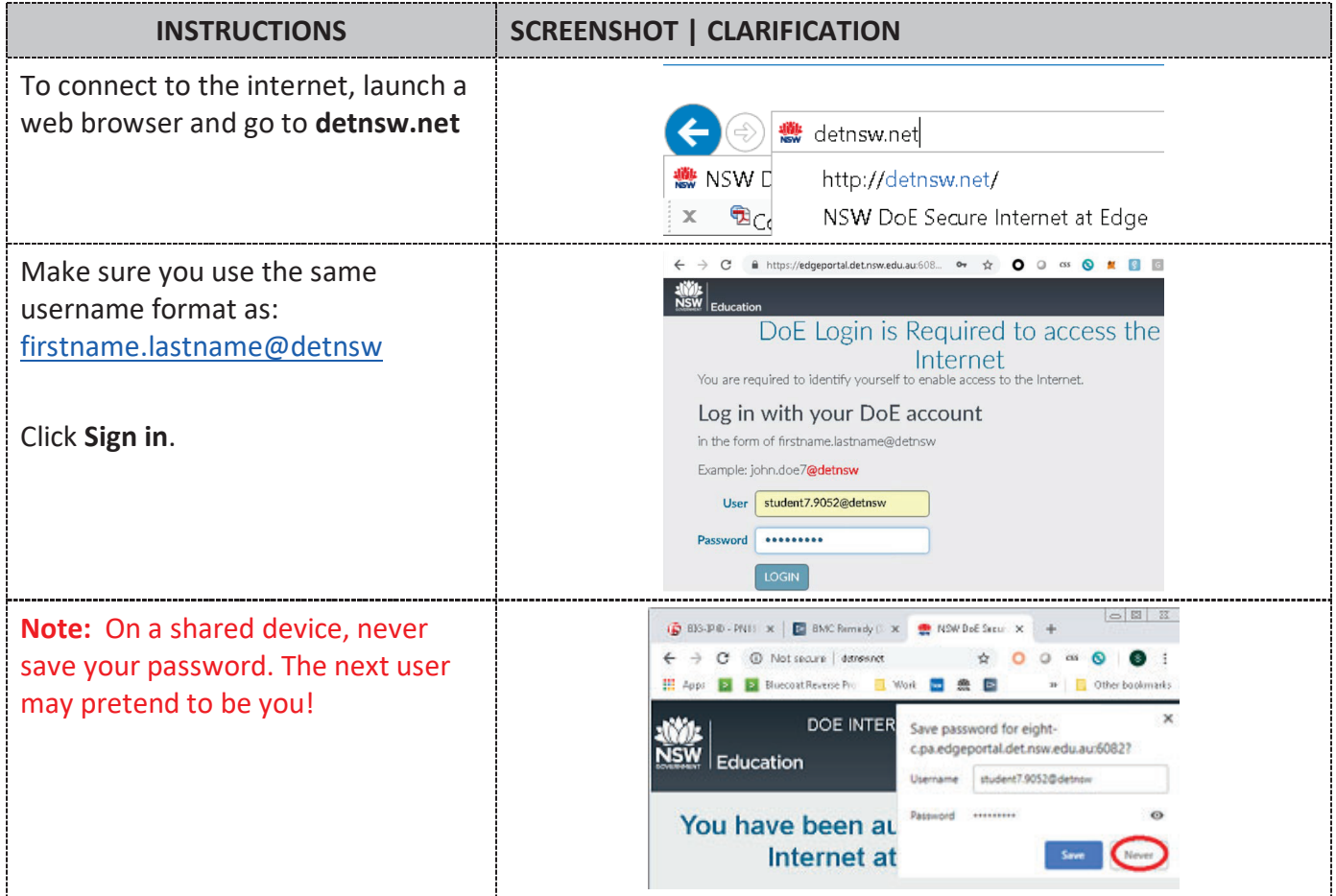

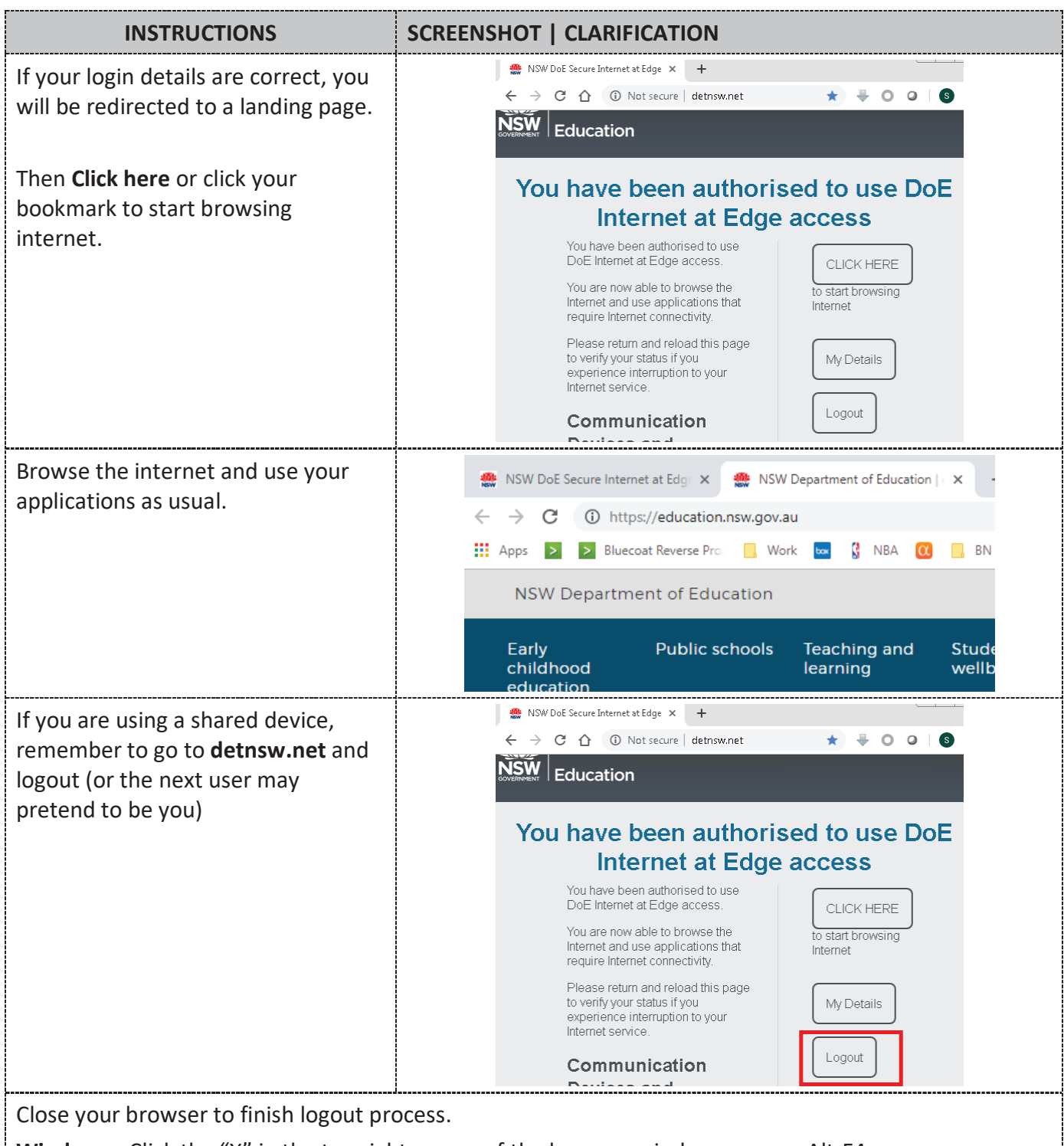

**Windows**: Click the "X" in the top right corner of the browser window or press Alt-F4.

**iPad/iPhones:** Double tap the home button, swipe the browser window off the screen.

**Android**: Tap the **Recents** (square) button, swipe the browser window off the screen.

**MACs**: Press Option, Command, and Esc (Escape) keys together; select Safari and click **Force Quit**.